# Руководство пользователя

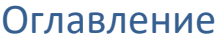

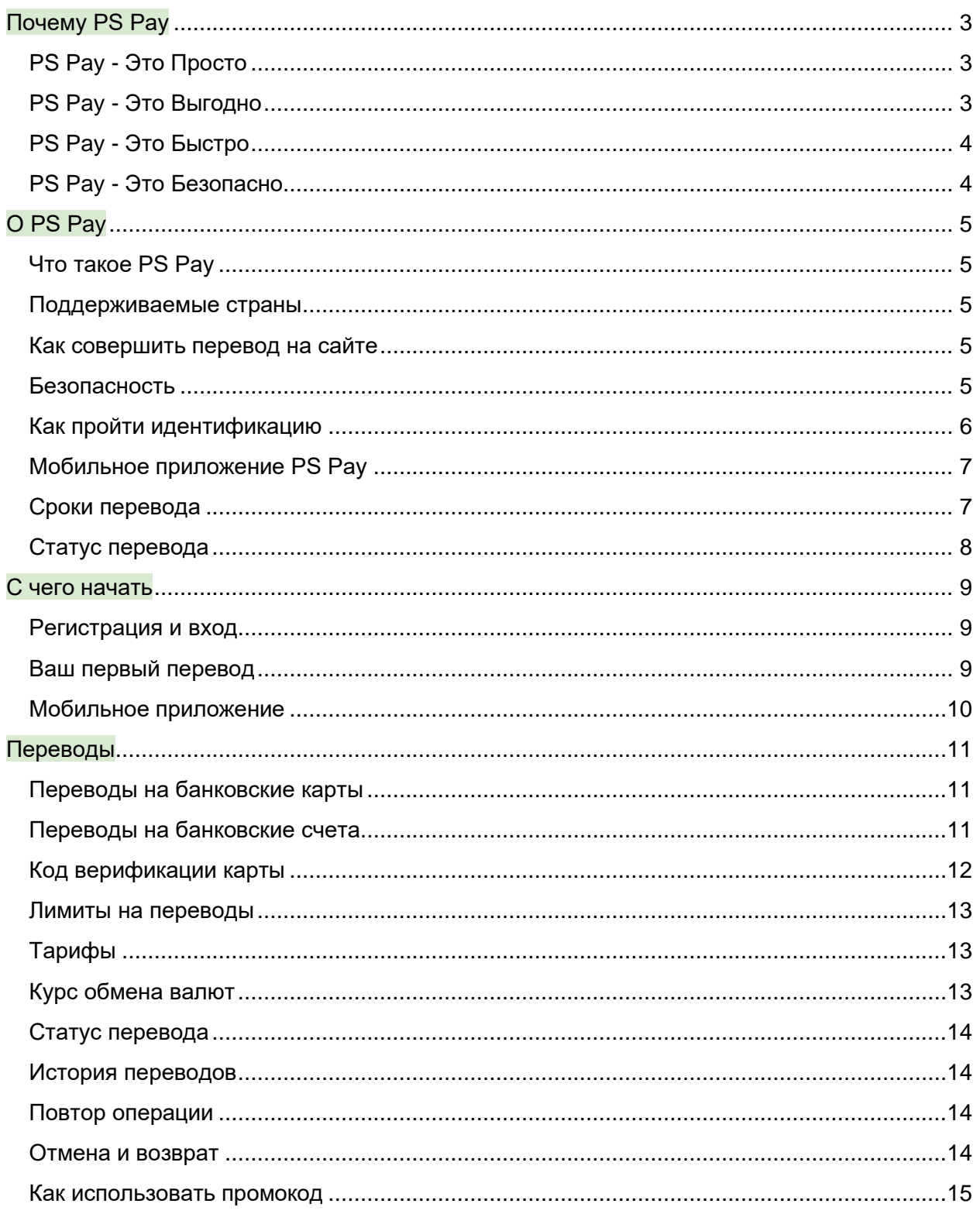

<span id="page-1-0"></span>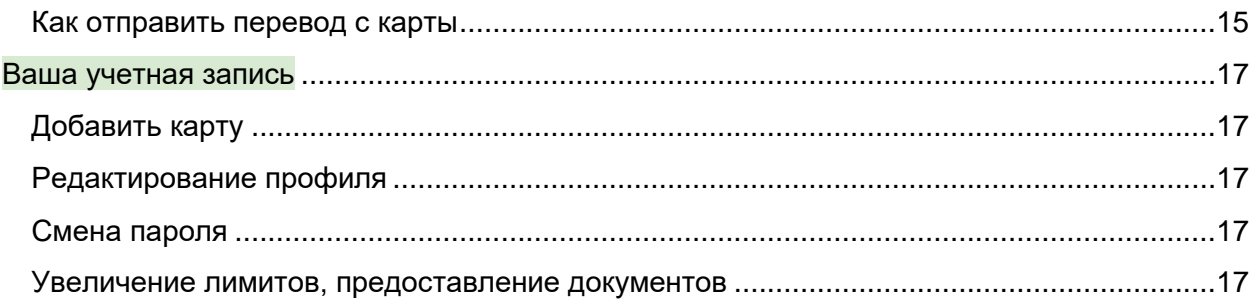

# Почему PS Pay

### <span id="page-2-0"></span>PS Pay - Это Просто

PS Pay сделал международные денежные переводы с карты на карту таким же простым процессом, как вызов такси или заказ пиццы через приложение.

Минуя посредников, пункты переводов и очереди, вы можете перевести деньги со своей карты на карту нужного человека в любую доступную в сервисе страну мира. Деньги с карты на карту можно перевести в любое время суток, не отвлекаясь от дел, не выходя из дома или офиса. И получателю тоже просто воспользоваться полученными средствами: можно снять наличные в любом ближайшем банкомате или оплатить картой покупку в магазине.

С PS Pay не нужно тратить время на поиск ближайшего офиса переводов. Достаточно пары минут, чтобы разобраться в простом и удобном интерфейсе — как на сайте, так и в мобильном приложении (мобильное приложение PS Pay есть для iOS и Android).

Для регистрации потребуется только ваш номер телефона, имя, фамилия, дата рождения, email и адрес проживания — минимум сведений необходимый в соответствии с требованиями надзорных органов.

Для отправки перевода на карту достаточно знать фамилию и имя получателя, а также номер его карты и срок ее действия.

# <span id="page-2-1"></span>PS Pay - Это Выгодно

С PS Pay уходят в прошлое неоправданно высокие комиссии на международные денежные переводы. У нас — ВСЕГДА фиксированная комиссия на разновалютные переводы, которая не зависит от суммы перевода:

- 49 рублей за перевод из России;
- 199 тенге за перевод из Казахстана;

Кроме того, курсы валют у PS Pay, как правило, лучше, чем в банках, и всегда актуальны, поскольку сервис подключен напрямую без посредников к нескольким валютным биржам.

Вам не придется волноваться о скрытых комиссиях: PS Pay гарантирует конечные суммы списания и зачисления на карты ДО совершения перевода. Чтобы узнать комиссию, валютный курс конвертации, а также сумму, которую PS Pay спишет с карты отправителя и зачислит на карту получателя, просто перейдите на главную страницу сайта, выберите страну отправления и страну получения и укажите желаемую сумму перевода. Здесь нет таких понятий, как «справочный» или «информационный» курс, как у некоторых других сервисов.

## <span id="page-3-0"></span>PS Pay - Это Быстро

На сайте и в мобильном приложении PS Pay указано, что списание денег происходит практически мгновенно, и это действительно так. Отправка каждого перевода на карту происходит моментально благодаря современному процессингу, который сертифицирован Visa Inc., Mastercard Worldwide, China Union Paу и имеет прямую интеграцию в эти международные системы. Также PS Pay подключен к национальным платежным системам и процессинговым центрам стран своего присутствия. Это обеспечивает зачисление на любые карты, выпущенные в этих странах, помимо Visa и Mastercard. Для зачисления на карты мы используем официальные продукты Visa Direct, Mastercard MoneySend, China UnionPay MoneyExpress.

Для пользователя это означает безопасность и высокую скорость транзакций операции выполняются настолько быстро, насколько это теоретически возможно. К сожалению, не все банки в разных странах уже успели подключиться к новейшей технологии онлайн-зачисления на карты. Поэтому иногда зачисление на карту получателя в таких банках происходит не мгновенно после отправки сервисов перевода, а в течение 1-3 банковских дней.

## <span id="page-3-1"></span>PS Pay - Это Безопасно

Как регулируемое финансовое учреждение, мы следим, чтобы процесс отправки и получения денег был максимально безопасным. Данные вашей карты, личная информация и история транзакций защищены при помощи самых современных средств защиты информационной безопасности.

<span id="page-3-2"></span>Мы сертифицированы Visa и Mastercard. Все транзакции и данные клиентов защищены в соответствии с самым высоким уровнем безопасности PCI DSS (PCI DSS Level 1). Мы используем общепринятую в отрасли защиту 3D-Secure, собственные меры по борьбе с мошенничеством и технологию верификации карт.

# О PS Pay

### <span id="page-4-0"></span>Что такое PS Pay

PS Pay — это платформа для денежных переводов нового поколения, которая позволяет отправлять средства на любые карты Visa, Mastercard и UnionPay в разные страны мира.

Это быстрый, простой и безопасный способ отправить деньги своим близким по фиксированной низкой цене.

Вы можете сделать перевод 24/7 либо с ноутбука, планшета, либо через наше мобильное приложение на вашем смартфоне.

Зачисление на карту получателя происходит в местной или любой другой поддерживаемой валюте с использованием реального обменного курса без какихлибо скрытых комиссий или дополнительных сборов.

### <span id="page-4-1"></span>Поддерживаемые страны

PS Pay доступен в 5 странах мира, и мы постоянно работаем над расширением нашего глобального присутствия.

### <span id="page-4-2"></span>Как совершить перевод на сайте

PS Pay позволяет легко регистрироваться и переводить деньги по всему миру своим друзьям и знакомым.

Просто введите сумму, которую вы хотите перевести, и выберите страну, куда хотите отправить перевод.

- Если условия перевода вас устраивают, нажмите кнопку «Начать перевод»
- Введите номер мобильного телефона и придумайте пароль (если вы уже регистрировались на сайте, укажите свои данные)
- Подтвердите сумму и страну назначения
- Введите данные карты получателя
- Введите данные своей карты
- Нажмите «Подтвердить»

<span id="page-4-3"></span>Перевод совершен!

### Безопасность

Вы можете быть уверены, что отправлять деньги через PS Pay надежно и безопасно!

Вы можете ознакомиться с номерами лицензий и сертификатами компании.

PS Pay авторизован и регулируется:

- PCI DSS Level 1
- Visa, Mastercard, China UnionPay и другие местные платежные системы
- ЦБ РФ Центральный банк России
- Все платежи с карт, поддерживающих технологию 3D Secure, авторизуются через ваш банк с использованием кода безопасности или онлайн-пароля
- Все порты и точки доступа веб-сайтов зашифрованы на уровне SSL

### <span id="page-5-0"></span>Как пройти идентификацию

- Отправьте фото или отсканированную копию своего Удостоверения личности и документа для Подтверждения адреса
- Или загрузите свои документы на сайте

Вам потребуется всего 2 документа:

#### Документ, подтверждающий личность (любой из списка):

- Паспорт
- Национальное удостоверение личности
- Действующее водительское удостоверение старого или нового образца
- Вид на жительство (скан обеих сторон) с заграничным паспортом
- Разрешение на въезд (выданное посольством или консульством не ранее чем 3 месяца назад)

Подтверждение адреса (любой документ из списка):

- Счет за коммунальные услуги (не старше 3 месяцев)
- Водительское удостоверение с адресом (если не использовались для подтверждения личности)
- Выписка с банковского счета или кредитной карты (не старше 3 месяцев)
- Декларация о налогах или доходах (не старше 3 месяцев)
- Договор аренды (на ваше имя, не старше 3 месяцев)
- Удостоверение для получения льгот (если не использовалось для подтверждения личности, не старше 3 месяцев)
- Документ о покупке недвижимости (не старше 3 месяцев)
- После получения и проверки идентификационных документов, мы обновим ваши лимиты на отправку и исключим возможные блокировки. Как правило, мы проверяем документы в течение нескольких часов (в редких случаях проверка может занять до трех дней). После проверки все переводы, ожидающие идентификации, будут проведены.

Требования к сканам документов:

Цветное изображение

Формат jpeg

Разрешение не менее 300 dpi

#### Требования к фотографиям документов:

Цветное изображение Формат jpeg Разрешение не менее 1024 \* 768 ПОДСКАЗКА: Чтобы служба поддержки быстрее обработала ваш запрос, не редактируйте и не изменяйте изображения перед отправкой.

### <span id="page-6-0"></span>Мобильное приложение PS Pay

Функционал сервиса PS Рау также доступен в полной мере в мобильных приложениях для iOS и Android. После скачивания программы с App Store или Google Play, пройдите процедуру регистрации, используя код подтверждения, высланного в SMS. Создайте защитный код доступа к приложению, либо воспользуйтесь верификацией через Touch ID или Face ID (доступность сервиса зависит от операционной системы и модели телефона).

Отправка денег с телефона или планшета требует доступа к следующим функциям:

- Контакты, Личные сообщения, SMS (возможность оставлять личные комментарии к переводу)
- Фото (позволяет клиентам загружать идентификационные документы, отправлять фото экрана при возникновении технических ошибок)
- Приложение PS Рау не загружает и не получает никаких личных данных или личную информацию без вашего прямого разрешения.

### <span id="page-6-1"></span>Сроки перевода

PS Pay отправляет денежные средства мгновенно, используя технологии онлайн денежных переводов.

В случае если некоторые банки не используют онлайн зачисление денежных переводов, то зачисление денег на счет получателя может занять от 1 минуты до 3-х рабочих дней.

Для уточнения сроков зачисления денежных средств получателю необходимо обратиться в свой банк.

Если прошло больше 3-х рабочих дней, пожалуйста, напишите нам в онлайн чат на сайте, указав ваш номер телефона в международном формате (с кодом страны), номер перевода и последние четыре цифры номера карты, с которой вы совершили операцию. Мы постараемся разрешить ситуацию как можно скорее. Обратите внимание, что в подсчет трехдневного срока не включены выходные и праздничные дни, а также день совершения перевода.

Чтобы посмотреть информацию по всем Вашим переводам или совершить новый перевод, Вы можете зайти в свой акаунт PS Рау в любое время.

### <span id="page-7-0"></span>Статус перевода

Перейдите в историю переводов. Статусы Ваших переводов отмечены галочкой, часиками или крестиком. Галочка означает «Ваш перевод успешно отправлен и принят банком получателем».

Крестик означает «Неуспешный перевод». Если финальный статус еще не определен, то вы увидите иконку в виде часиков.

Определение финального статуса перевода обычно производится моментально, но в некоторых случаях может занять до трех рабочих дней.

# <span id="page-8-0"></span>С чего начать

### <span id="page-8-1"></span>Регистрация и вход

- Нажмите на сиреневую кнопку "Регистрация" в правом верхнем углу страницы.
- Введите ваш номер мобильного телефона в международном формате (с кодом страны).
- Заполните все обязательные поля (Имя, Фамилия, Дата рождения, Email).
- Введите ваш адрес проживания в стране регистрации. Если вы регистрируетесь с российским номером телефона, то нужно указать российский адрес; если вы регистрируетесь с канадским номером телефона, то необходимо указать ваш адрес проживания в Канаде.
- Подтвердите регистрацию с помощью 5-значного кода, отправленного на ваш мобильный телефон в виде SMS-сообщения.

### <span id="page-8-2"></span>Ваш первый перевод

- Выберите пункт меню «Перевести»
- Выберите страну, в которую вы хотите перевести деньги. В некоторых странах доступен выбор нескольких валют получения, выберите валюту получения.
- Введите сумму, которую хотите перевести либо сумму, которую будет отправлена получателю
- В зависимости от выбранной страны отправителя и страны получателя, наш сервис может запросить у вас ввод дополнительных полей. Это объясняется требованиями местного законодательства и/или локальных провайдеров.
- Введите детали карты получателя и выберите «Далее»

Совет: вы можете использовать значок камеры, чтобы считать данные карты с помощью фотокамеры вашего смартфона

• Введите данные карты отправителя

Совет: вы снова можете использовать значок камеры!

- Введите CVV/CVC своей карты и нажмите «Далее»
- Процедура первичной регистрации карты может отличаться в зависимости от вашей страны проживания и может происходить одним из двух способов:

a) Сервис произведет тестовое списание маленькой суммы с вашей карты, 5 значный код будет передан в текстовом описании операции. Введите его в предложенное поле

b) Вам будет выслано СМС сообщение с 5-значным кодом, который нужно ввести в предложенное поле

- Дайте сделанному переводу название по вашему выбору, чтобы использовать его в будущем
- Вы можете добавить персональное сообщение к переводу.
- Выберите «Подтвердить»

<span id="page-9-0"></span>Вот и всё! Вы успешно завершили свой первый денежный перевод с PS Pay.

### Мобильное приложение

Функционал сервиса PS Pay также доступен в полной мере в мобильных приложениях для iOS и Android. После скачивания программы с App Store или Google Play, пройдите процедуру регистрации, используя код подтверждения, высланного в SMS. Создайте защитный код доступа к приложению, либо воспользуйтесь верификацией через Touch ID или Face ID (доступность сервиса зависит от операционной системы и модели телефона).

Отправка денег с телефона или планшета требует доступа к следующим функциям:

- Контакты, Личные сообщения, SMS (возможность оставлять личные комментарии к переводу)
- Фото (позволяет клиентам загружать идентификационные документы, отправлять фото экрана при возникновении технических ошибок)
- Приложение PS Pay не загружает и не получает никаких личных данных или личную информацию без вашего прямого разрешения.

# <span id="page-10-0"></span>Переводы

### <span id="page-10-1"></span>Переводы на банковские карты

- Выберите пункт меню «Перевести»
- Выберите страну, в которую вы хотите перевести деньги. В некоторых странах доступен выбор нескольких валют получения, выберите валюту получения.
- Введите сумму, которую хотите перевести либо сумму, которую будет отправлена получателю
- В зависимости от выбранной страны отправителя и страны получателя, наш сервис может запросить у вас ввод дополнительных полей. Это объясняется требованиями местного законодательства и/или локальных провайдеров.
- Введите детали карты получателя и выберите «Далее»

Совет: вы можете использовать значок камеры, чтобы считать данные карты с помощью фотокамеры вашего смартфона

• Введите данные карты отправителя

Совет: вы снова можете использовать значок камеры!

- Введите CVV/CVC своей карты и нажмите «Далее»
- Процедура первичной регистрации карты может отличаться в зависимости от вашей страны проживания и может происходить одним из двух способов:

a) Сервис произведет тестовое списание маленькой суммы с вашей карты, 5 значный код будет передан в текстовом описании операции. Введите его в предложенное поле

b) Вам будет выслано СМС сообщение с 5-значным кодом, который нужно ввести в предложенное поле

- Дайте сделанному переводу название по вашему выбору, чтобы использовать его в будущем
- Вы можете добавить персональное сообщение к переводу.
- Выберите «Подтвердить»

<span id="page-10-2"></span>Вот и всё! Вы успешно завершили свой первый денежный перевод с PS Pay.

### Переводы на банковские счета

- Выберите "Отправить"
- Выберите страну, в которую вы хотите отправить деньги. В некоторых странах вы можете выбрать одну из нескольких валют получения
- Выберите желаемую валюту получения
- Введите сумму, которую вы хотите отправить, или конкретную сумму, которая должна быть зачислена получателю
- В зависимости от выбранной страны отправления и получения мы можем попросить вас заполнить дополнительные поля – это требование местного законодательства и/или местного провайдера
- Введите данные банковского счета получателя и нажмите "Далее".

Совет: Используйте значок камеры, чтобы сфотографировать лицевую сторону карты для автоматической загрузки данных карты.

- Введите данные своей карты и выберите "Далее"
- Введите CVV/CVC-код вашей карты и выберите "Далее".
- Процедура регистрации может отличаться в зависимости от вашей страны. Это будет либо: а) 5-значный код безопасности, отправленный через тестовую транзакцию, который появится в списке незавершенных транзакций в выписке по вашей карте, либо б) 5-значный код безопасности, отправленный по SMS.
- Введите код в соответствующее поле
- Введите описание транзакции
- При необходимости добавьте личное сообщение к переводу
- Нажмите "Подтвердить".

### <span id="page-11-0"></span>Код верификации карты

Мы сохраняем вашу персональную информацию и ваши деньги в безопасности. Вот почему мы ввели дополнительный уровень защиты: ввод кода подтверждения в тот момент, когда вы привязываете свою карту к вашей учетной записи PS Pay.

Чтобы найти и ввести верификационный код, выполните следующие действия:

- Войдите в свой онлайн-банкинг с настольного компьютера, планшета или мобильного телефона.
- Проверьте последние транзакции или транзакции "в обработке".
- PS Pay высылает запрос на авторизацию небольшой суммы. Эта сумма не будет списываться с вашей карты. Он используется только для целей проверки.
- Эта операция отображается в выписке по карте в списке ожидающих транзакций с 5-значным кодом и словом PS Pay в имени продавца (PS Pay XXXXXCode).
- Обратите внимание на 5 цифр в середине это ваш код подтверждения.
- Вам потребуется ввести эти цифры на сайте PS Pay или в приложении, чтобы завершить процесс проверки.
- После ввода этого кода ваша карта будет привязана к вашей учетной записи PS Pay, и вы можете завершить свой первый перевод.
- Это одноразовый процесс, вам НЕ потребуется повторять его, если вы не решите добавить еще одну карту в свою учетную запись PS Pay.

• Если у вас нет немедленного доступа к вашему онлайн-банкингу или выписке по карте, вы можете проверить код в течение следующих 48 часов.

### <span id="page-12-0"></span>Лимиты на переводы

Являясь финансовой организацией, PS Pay соответствует всем предъявляемым требованиям местного законодательства по противодействию легализации доходов, полученных преступным путём. В соответствии с этим, установлены максимальные лимиты на переводы без предоставления дополнительных сведений. Данные лимиты могут быть увеличены после предоставления следующих документов (список может быть расширен): подтверждающих личность, подтверждающих место жительства. Вы можете запросить увеличение лимита онлайн через ваш личный кабинет и предоставить необходимые документы в соответствующем формате Службе Поддержки для дальнейшей проверки. После проверки и подтверждения, вы сможете переводить большие суммы.

## <span id="page-12-1"></span>Тарифы

PS Pay всегда взимает фиксированный тариф для международных разновалютных переводов, вне зависимости от суммы перевода. Вы можете ознакомиться со списком тарифов в зависимости от страны отправителя:

Россия – 49 руб.

Тарифы PS Pay не включают в себя возможные дополнительные комиссии со стороны вашего банка. Пожалуйста, уточните информацию о таких комиссиях в вашем банке перед осуществлением какой-либо операции.

### <span id="page-12-2"></span>Курс обмена валют

Ещё до совершения перевода пользователи видят, какими будут комиссия, валютный курс, сколько денег PS Pay снимет с карты отправителя и сколько зачислит на карту получателя. Технологическая платформа PS Pay обеспечивает максимальную автоматизацию всех процессов – информационный обмен транзакциями, конверсионные операции и межбанковские расчеты с минимально возможным вовлечением человеческого фактора. PS Pay не работает с посредниками и имеет исключительно прямые интеграции и расчеты с международными платежными системами Visa, Mastercard, China Union Pay, а также с валютными биржами в разных странах. PS Pay подключён сразу к нескольким валютным биржам. Это позволяет буквально в момент совершения перевода произвести обмен нужных валют в режиме реального времени, по реальному и по наиболее выгодному курсу.

### <span id="page-13-0"></span>Статус перевода

Перейдите в историю переводов. Статусы Ваших переводов отмечены галочкой, часиками или крестиком. Галочка означает «Ваш перевод успешно отправлен и принят банком получателем».

Крестик означает «Неуспешный перевод». Если финальный статус еще не определен, то вы увидите иконку в виде часиков.

Определение финального статуса перевода обычно производится моментально, но в некоторых случаях может занять до трех рабочих дней.

### <span id="page-13-1"></span>История переводов

В истории переводов представлены все ваши операции. Вы можете искать операции по названию или сортировать их по статусу или дате.

- Выберите любую операцию, чтобы увидеть её чек.
- Вы можете переименовать операцию, сохранить чек в виде PDF файла или осуществить повтор.

### <span id="page-13-2"></span>Повтор операции

- Выберите операцию из уже проведенных переводов и нажмите «Повторить»
- Введите сумму и подтвердите детали
- Выберите карту, привязанную к вашему аккаунту и введите её CVV/CVC код или же введите данные новой карты
- Нажмите «Далее»
- Вы также можете отправить личное сообщение, просто добавьте его в соответствующее поле

<span id="page-13-3"></span>Вот и всё! Вы успешно повторили операцию перевода денег.

### Отмена и возврат

Все успешные транзакции являются финальными и не могут быть возвращены. PS Pay не вправе производить возвраты после того, как вы закончили операцию и дали поручение банку-эмитенту с вашей карты списать определенную сумму средств. Если у вас есть жалоба, или вы считаете, что операция проведена по ошибке, пожалуйста, свяжитесь с нашей Службой поддержки клиентов.

### <span id="page-14-0"></span>Как использовать промокод

Если вы получили промокод, то вы можете использовать его для совершения бесплатного международного перевода в сервисе PS Pay. Для этого вам понадобится:

- Войти в свою учетную запись через сайт или через мобильное приложение;
- Ввести направление и сумму перевода в валюте отправления либо в валюте получения;
- Нажать на ссылку "Убрать комиссию";
- Ввести промокод в поле, которое появится внизу и нажать кнопку «Добавить»;
- Ваша комиссия за перевод обнуляется;
- Следуйте инструкциям приложения по завершению перевода;
- Вы сможете отследить использование вашего промокода в истории операций;
- В случае, если транзакция была неуспешная вы сможете вновь воспользоваться своим промокодом позже после отмены перевода

Промокод действует только на международные переводы

#### <span id="page-14-1"></span>Как отправить перевод с карты

- Нажмите на сиреневую кнопку "Новый перевод" внизу страницы.
- Выберите страну получателя, нажав на кнопку в разделе "Получатель получит".
- Введите сумму перевода либо к списанию с вашей карты, либо к зачислению получателю.
- Выберите способ перевода. Доступны следующие опции: "на карту", "на счет" или "пополнение телефона". Обратите внимание, некоторые способы перевода могут отсутствовать в зависимости от страны получателя перевода.
- Проверьте комиссию за перевод, а также скорость зачисления.
- Заполните данные получателя. Требуемые данные могут отличаться в зависимости от способа перевода и страны получателя.
- Укажите данные вашей карты (номер карты, срок действия карты, CVV) и нажмите на кнопку "Продолжить". Обратите внимание, что страна выдачи вашей карты должна соответствовать вашей стране регистрации в PS Pay. Например, если вы зарегистрированы с российским номером, то вы сможете отправлять переводы только с карт российских банков.
- Нажмите на кнопку "Продолжить".
- Проверьте и подтвердите реквизиты вашего перевода.

• Если ваша карта поддерживает 3DSecure, то вы будете перенаправлены на страницу вашего банка для подтверждения операции (Visa Secure, Mastercard Identity Check и др.), на которой вам потребуется указать пароль или одноразовый код, чтобы подтвердить списание денежных средств с вашей карты для осуществления перевода.

# <span id="page-16-0"></span>Ваша учетная запись

### <span id="page-16-1"></span>Добавить карту

- Войдите в свою учетную запись и выберите пункт меню «Карты»
- Нажмите на иконку в виде "+" в правом верхнем углу экрана
- Укажите данные вашей карты и нажмите на кнопку "Добавить"

Вот и все! Теперь при переводе вам будет достаточно указать CVV/CVC номер и подтвердить перевод через 3D-Secure, если технология подключена на вашей карте.

### <span id="page-16-2"></span>Редактирование профиля

После того, как вы зарегистрировались и предоставили персональные данные, у вас не будет возможности их изменить.

Это продиктовано требованиями местного законодательства и регулируется законами по противодействию легализации доходов, полученных преступным путём.

Если ваши персональные данные изменились или в них была допущена ошибка, вы можете в любой момент связаться с нашей командой поддержки для уточнения деталей.

#### <span id="page-16-3"></span>Смена пароля

- Зайдите в свою учетную запись
- В основном меню выберите "Настройки"
- Поменяйте пароль

#### <span id="page-16-4"></span>Увеличение лимитов, предоставление документов

Если вы являетесь клиентом PS Pay вы можете зайти в свою учетную запись, чтобы проверить текущий лимит. Вы можете его увеличить, предоставив документы, подтверждающие вашу личность или иные необходимые документы, через форму обратной связи Службы клиентского сервиса.

- Зайдите в учетную запись
- Перейдите в раздел "Профиль"
- Нажмите на кнопку "Лимит на переводы", чтобы ознакомиться с действующим лимитом
- Если вы желаете увеличить лимит, нажмите на кнопку "Как повысить лимит" и следуйте инструкциям по предоставлению документов

Если у вас остались вопрос по увеличению лимита, обращайтесь в Службу клиентской поддержки